# **How to Unlock Livecharts and product features**

You will have received an unlock code by one of the following methods

- email
- Phone
- Or on a sheet of paper included with your purchase (check inside DVD box)

For chart install/updates there are four groups of four and the chart pack name xxxx xxxx xxxx xxxx packname

For product upgrades the unlock code will consists of four groups of four xxxx xxxx xxxx xxxx

The codes are not case sensitive

# **To install a chart pack or chart pack update**

1. Quit all programs you may be running (including seaPro), and plug in your dongle.

2. If using a DVD - Insert your Euronav DVD, select a language and then choose 'Install Livecharts'.

or

If using a download - Extract the zip file to your computer. Use Windows explorer and browse to the unlock folder and run the unlock program (double click). Select a language from the list.

3. Enter the unlock codes supplied in the 5 boxes

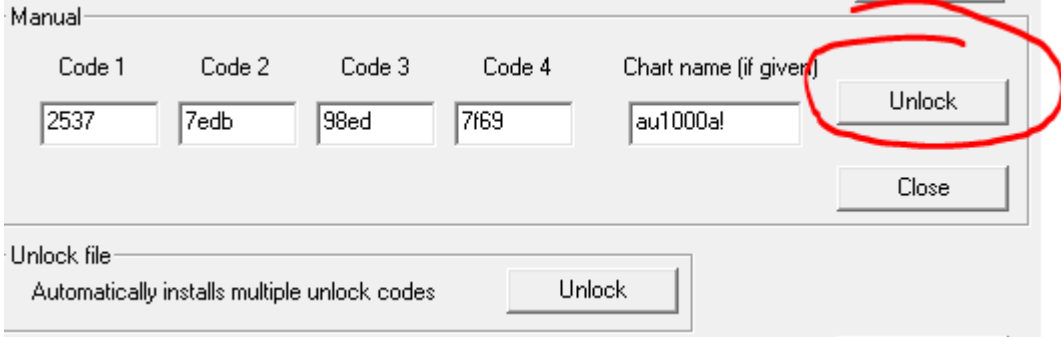

4. Press the Unlock button on the right.

There will be a short pause while the unlock code is checked, if correct you will then see the progress in the Progress box below.

If you enter the code incorrectly - you will get an error message, correct your entry and try again

5. Repeat (3) for any additional chart packs you have purchased

6. Exit the unlock program, start seaPro (or chart display program), you will be prompted to rebuild your chart folio. Check that you have more than the standard 13 default charts under Livecharts when the folio is built

# **To install a product feature/update**

Follow the procedure for the chart installation but you only need to enter the 4 groups of four (there is no chart pack name)

# **Trouble shooting**

1. If your DVD does not auto-run browse the disk and double click on *Setup.exe*.

2. If you get an error regarding the unlock code being wrong. Check that you have entered the unlock code correctly. if you continue to get errors then check the following

- You are using the unlock codes with the correct dongle, the dongle number is shown at the top of the unlock screen. Compare it with the dongle number on the unlock code sheet.
- You are using the correct DVD or download version. The DVD/CD has printed on it its version number and this is also shown on the unlock code sheet

For example

Chart pack to 21567 (Use DVD or CD4 v CD38A) Code to enter-> : 43b3 d018 5c4a 9917 1AA0001A As Phonetic Alphabet 43b3 - Four Three Bravo Three d018 - Delta Zero One Eight 5c4a - Five Charlie Four Alpha 9917 - Nine Nine One Seven 1AA0001A - One Alpha Alpha Zero Zero Zero One Alpha

----------------------------

Here 21567 is the dongle number CD4 is the download (if used), and CD38A is the version number

# **IMPORTANT**

Please keep all your unlock codes/CDs in a safe place. Charts cannot be replaced free of charge. Your Dongle is an important licence key and cannot be duplicated or replaced if mislaid. Ask your insurance company to list your SeaPro as part of your boat navigation systems.

#### Backup of installed charts

You are recommended to back up your machine regularly. In addition you may want to make a copy of your chart folder on to a USB memory stick etc. You can then re-install the charts by simply copying the folder from the USB memory stick. This also makes installing on a different machine easier as well.

The default folder to backup is c:\charts

Note: The charts will only work with the specific dongle.